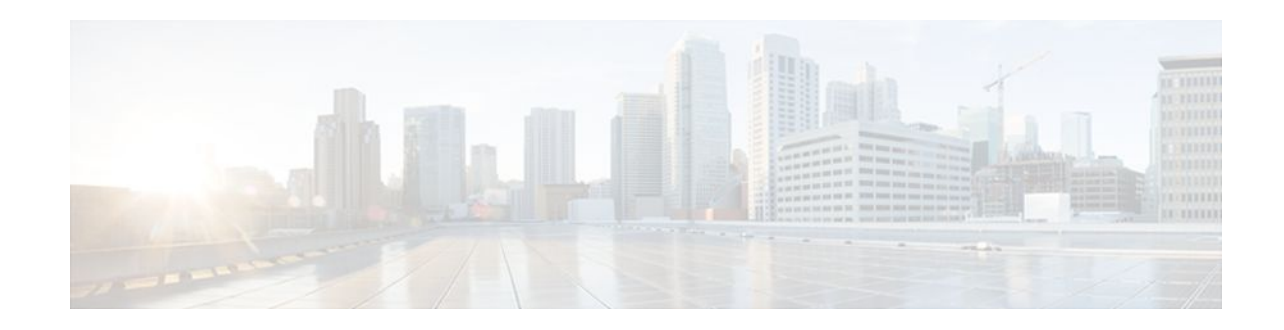

# **Flow-Based per Port-Channel Load Balancing**

#### **Last Updated: December 8, 2011**

The Flow-Based per Port-Channel Load Balancing feature allows different flows of traffic over a Gigabit EtherChannel (GEC) interface to be identified based on the packet header and then mapped to the different member links of the port channel. This feature enables you to apply flow-based load balancing and VLANmanual load balancing to specific port channels.

- Finding Feature Information, page 1
- Restrictions for Flow-Based per Port-Channel Load Balancing, page 1
- [Information About Flow-Based per Port-Channel Load Balancing](#page-1-0), page 2
- [How to Enable Flow-Based per Port-Channel Load Balancing](#page-4-0), page 5
- [Configuration Examples for Flow-Based per Port-Channel Load Balancing](#page-7-0), page 8
- [Additional References,](#page-7-0) page 8
- [Feature Information for Flow-Based per Port-Channel Load Balancing](#page-9-0), page 10

## **Finding Feature Information**

Your software release may not support all the features documented in this module. For the latest feature information and caveats, see the release notes for your platform and software release. To find information about the features documented in this module, and to see a list of the releases in which each feature is supported, see the Feature Information Table at the end of this document.

Use Cisco Feature Navigator to find information about platform support and Cisco software image support. To access Cisco Feature Navigator, go to [www.cisco.com/go/cfn.](http://www.cisco.com/go/cfn) An account on Cisco.com is not required.

## **Restrictions for Flow-Based per Port-Channel Load Balancing**

- Supports up to 64 GEC interfaces.
- Supports up to four member links per GEC interface.

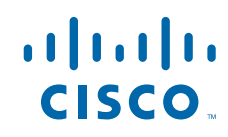

# <span id="page-1-0"></span>**Information About Flow-Based per Port-Channel Load Balancing**

- Flow-Based Load Balancing, page 2
- Buckets for Flow-Based Load Balancing, page 2
- [Load Balancing on Port Channels,](#page-2-0) page 3

### **Flow-Based Load Balancing**

Flow-based load balancing identifies different flows of traffic based on the key fields in the data packet. For example, IPv4 source and destination IP addressees can be used to identify a flow. The various data traffic flows are then mapped to the different member links of a port channel. After the mapping is done, the data traffic for a flow is transmitted through the assigned member link. The flow mapping is dynamic and changes when there is any change in the state of a member link to which a flow is assigned. The flow mappings can also change if member links are added to or removed from the GEC interface. Multiple flows can be mapped to each member link.

## **Buckets for Flow-Based Load Balancing**

Load balancing dynamically maps traffic flows to the member links of a GEC interface through the concept of buckets. The various defined traffic flows are mapped to the buckets and the buckets are evenly distributed among the member links. Each port channel maintains 16 buckets, with one active member link associated with each bucket. All traffic flows mapped to a bucket use the member link to which the bucket is assigned.

The router creates the buckets-to-member links mappings when you apply flow-based load balancing to a port channel and the port channel has at least one active member link. The mappings are also created when the first member link is added, or comes up, and the load-balancing method is set to flow-based.

When a member link goes down or is removed from a port channel, the buckets associated with that member link are redistributed among the other active member links in a round-robin fashion. When a member link comes up or is added to a port channel, some of the buckets associated with other links are assigned to this link.

<span id="page-2-0"></span>The figure below illustrates an example of 16 buckets distributed among three member links. The numbers shown in the buckets are the bucket IDs. Note that the first member link has an extra bucket.

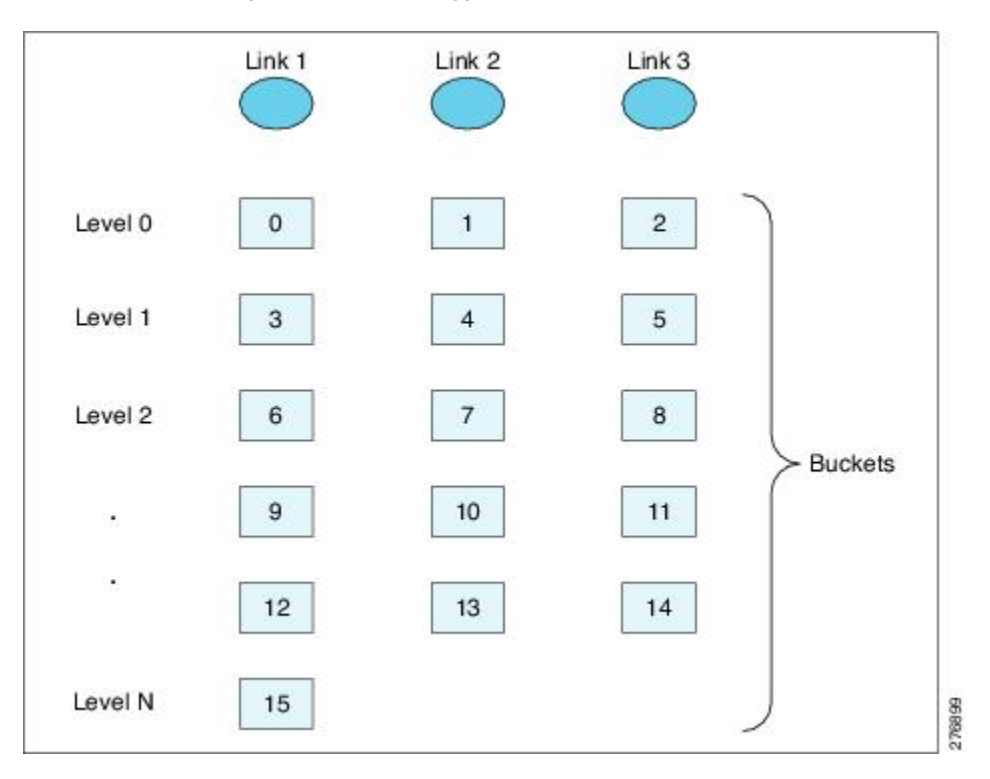

*Figure 1 Example of 16 Buckets Mapped to Three Member Links*

If you change the load-balancing method, the bucket-to-member link mappings for flow-based load balancing are deleted. The mappings are also deleted if the port channel is deleted or the last member link in the port channel is deleted or goes down.

### **Load Balancing on Port Channels**

GEC interfaces can use either dynamic flow-based load balancing or VLAN-manual load balancing. You can configure the load-balancing method globally for all port channels or directly on specific port channels. The global configuration applies only to those port channels for which you have not explicitly configured load balancing. The port-channel configuration overrides the global configuration.

Flow-based load balancing is enabled by default at the global level. You must explicitly configure VLAN load balancing or the load-balancing method is flow-based.

For more information about configuring VLAN load balancing, see the module VLAN Mapping to Gigabit EtherChannel (GEC) Member Links.

The table below lists the load-balancing method that is applied to port channels based on the configuration:

*Table 1 Flow-Based Load Balancing Configuration Options*

| <b>Global Configuration</b> | <b>Port-Channel Configuration</b> | <b>Load Balancing Applied</b> |
|-----------------------------|-----------------------------------|-------------------------------|
| Not configured              | Not configured                    | Flow-based                    |

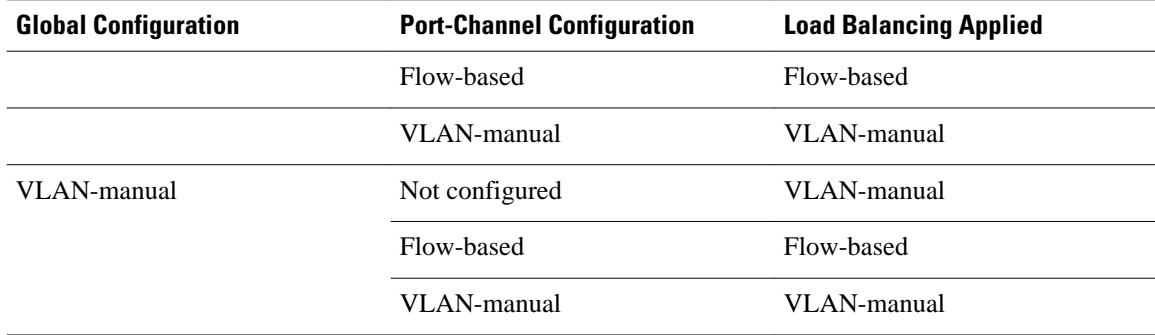

The table below lists the configuration that results if you change the global load-balancing method.

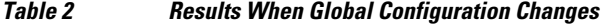

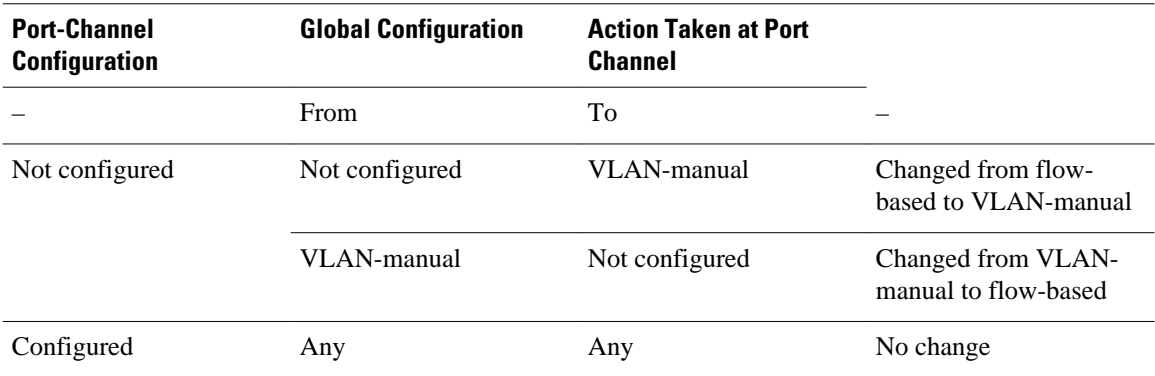

The table below lists the configuration that results if you change the port-channel load-balancing method.

#### *Table 3 Results When Port-Channel Configuration Changes*

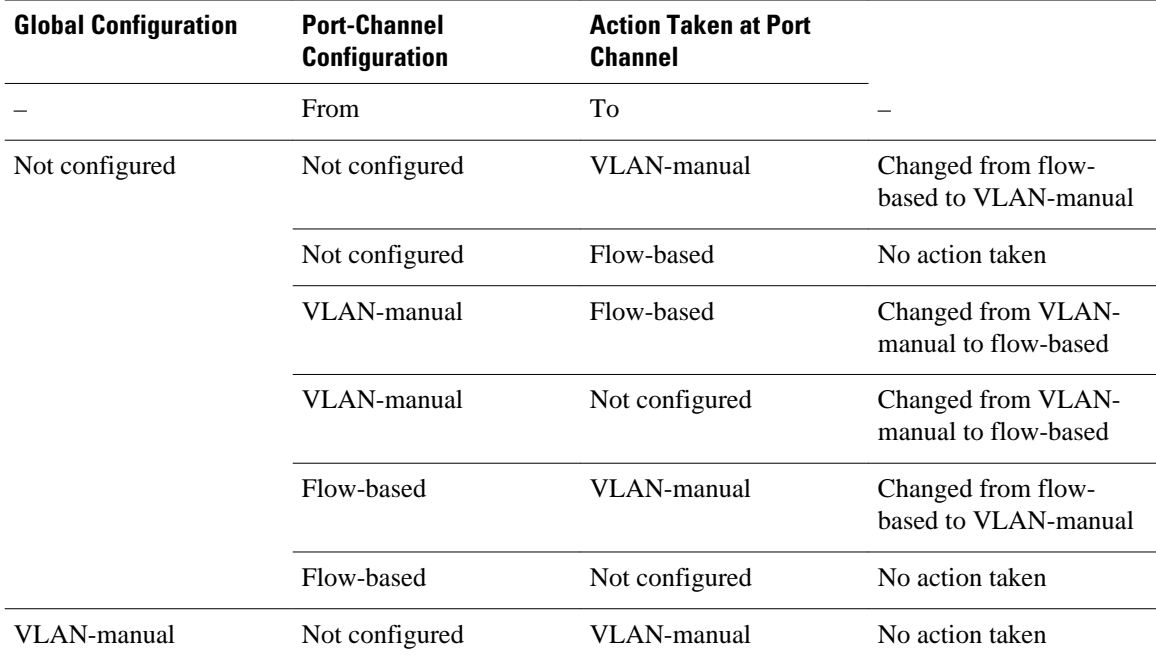

<span id="page-4-0"></span>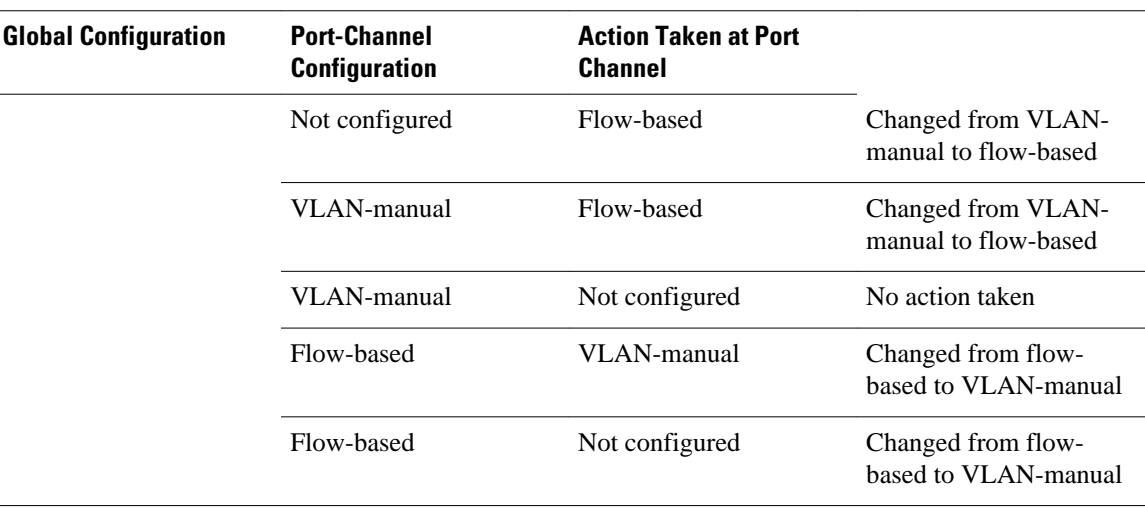

## **How to Enable Flow-Based per Port-Channel Load Balancing**

- Configuring Load Balancing on a Port Channel, page 5
- [Verifying Load-Balancing Configuration on a GEC Interface](#page-5-0), page 6

### **Configuring Load Balancing on a Port Channel**

To configure load balancing on a port channel, perform the following steps. Repeat these steps for each GEC interface.

If you have already configured your desired load-balancing method globally and want to use that method for all port channels, you need not perform this task. To configure load balancing globally, use the **portchannel load-balancing vlan-manual** command. If you do not configure the global command, flow-based load balancing is applied to all port channels.

#### **SUMMARY STEPS**

- **1. enable**
- **2. configure terminal**
- **3. interface port-channel** *channel-number*
- **4. load-balancing** {**flow** | **vlan**}
- **5. end**

#### <span id="page-5-0"></span>**DETAILED STEPS**

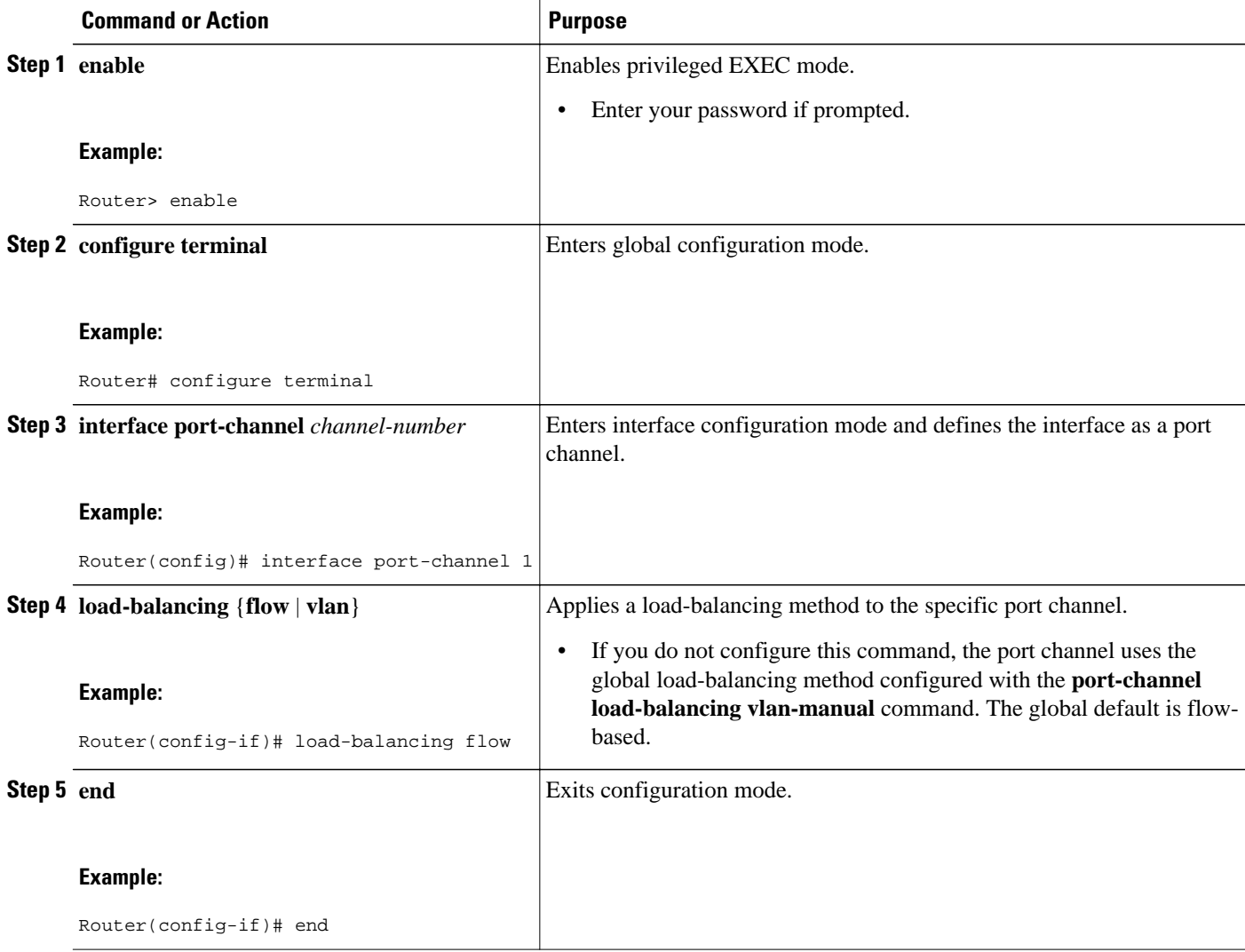

## **Verifying Load-Balancing Configuration on a GEC Interface**

Use these show commands to verify the load-balancing configuration and to display information about the bucket distribution on the port channel. You can use these commands in any order.

#### **SUMMARY STEPS**

- **1. show running-config interface port-channel** *channel-number*
- **2. show etherchannel load-balancing**
- **3. show interfaces port-channel** *channel-number* **etherchannel**

#### **DETAILED STEPS**

```
Step 1 show running-config interface port-channel channel-number
           Use this command to verify the configuration of the port channel.
```
#### **Example:**

```
Router# show running-config interface port-channel 1
Building configuration...
Current configuration : 88 bytes
!
interface Port-channel1
 ip address 10.1.1.1 255.0.0.0
 no negotiation auto
 load-balancing flow
```
#### **Step 2 show etherchannel load-balancing**

Use this command to display the load-balancing method applied to each port channel. The following example shows output for a configuration with load balancing set globally to VLAN-manual and set to flow-based on port channel 1:

#### **Example:**

end

Router# **show etherchannel load-balancing**

EtherChannel Load-Balancing Method: Global LB Method: vlan-manual

 Port-Channel: LB Method : flow-based

#### **Step 3 show interfaces port-channel** *channel-number* **etherchannel**

Use this command to display the bucket distribution currently in use. The following example shows output for an interface with load balancing set to flow-based:

#### **Example:**

Router(config)# **show interface port-channel 2 etherchannel** All IDBs List contains 3 configured interfaces Port: GigabitEthernet2/1/6 (index: 0) Port: GigabitEthernet2/1/7 (index: 1) Port: GigabitEthernet2/1/0 (index: 2) Active Member List contains 1 interfaces Port: GigabitEthernet2/1/0 Passive Member List contains 2 interfaces Port: GigabitEthernet2/1/6 Port: GigabitEthernet2/1/7 Load-Balancing method applied: flow-based Bucket Information for Flow-Based LB: Interface: Buckets

<span id="page-7-0"></span> GigabitEthernet2/1/0: Bucket 0 , Bucket 1 , Bucket 2 , Bucket 3 Bucket 4 , Bucket 5 , Bucket 6 , Bucket 7 Bucket 8 , Bucket 9 , Bucket 10, Bucket 11 Bucket 12, Bucket 13, Bucket 14, Bucket 15

# **Configuration Examples for Flow-Based per Port-Channel Load Balancing**

• Flow-Based Load Balancing Example, page 8

### **Flow-Based Load Balancing Example**

The following example shows a configuration where flow-based load balancing is configured on portchannel 2 while the VLAN-manual method is configured globally:

```
!
no aaa new-model
port-channel load-balancing vlan-manual
ip source-route
.
.
.
interface Port-channel2
 ip address 10.0.0.1 255.255.255.0
  no negotiation auto
 load-balancing flow
!
interface Port-channel2.10
 ip rsvp authentication key 11223344
  ip rsvp authentication
!
interface Port-channel2.50
 encapsulation dot1Q 50
!
interface GigabitEthernet2/1/0
 no ip address
 negotiation auto
 cdp enable
 channel-group 2
!
```
## **Additional References**

The following sections provide references related to the Flow-Based per Port-Channel Load Balancing feature.

#### **Related Documents**

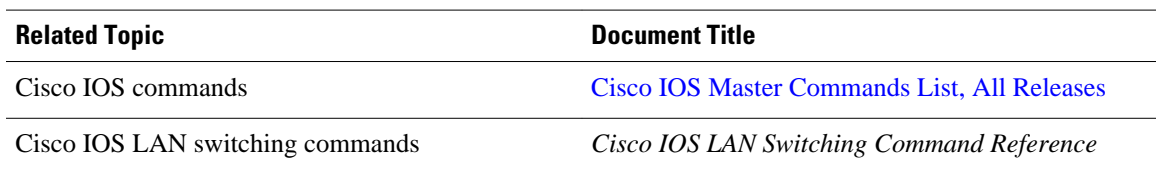

#### **Standards**

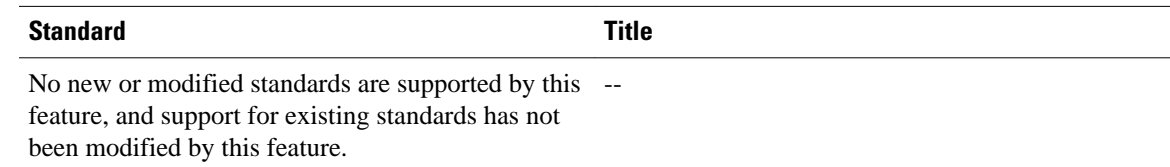

#### **MIBs**

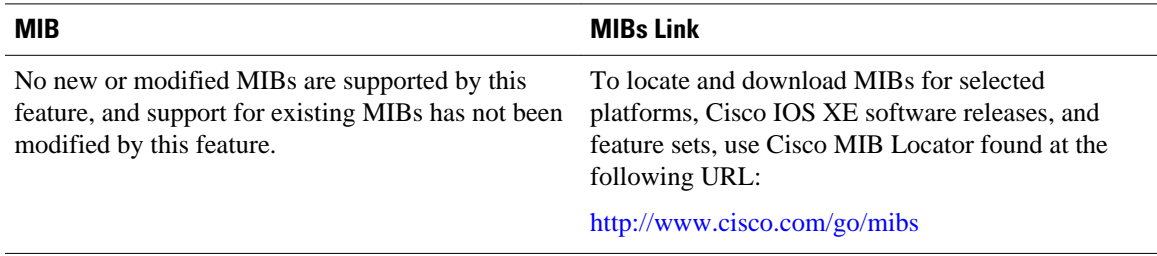

#### **RFCs**

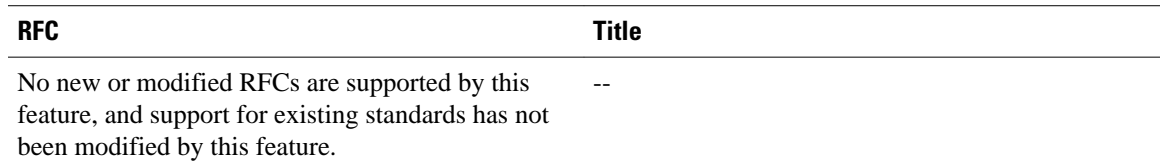

#### **Technical Assistance**

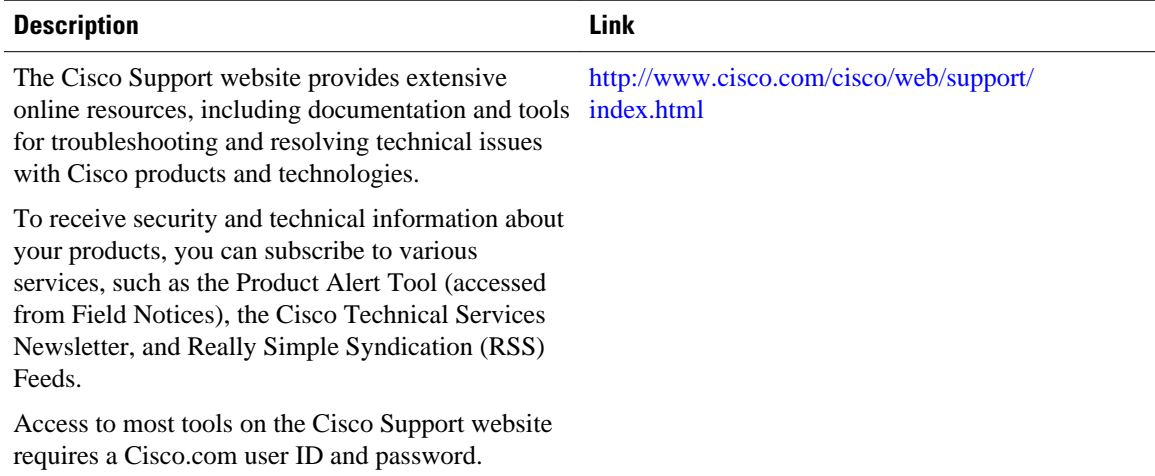

# <span id="page-9-0"></span>**Feature Information for Flow-Based per Port-Channel Load Balancing**

The following table provides release information about the feature or features described in this module. This table lists only the software release that introduced support for a given feature in a given software release train. Unless noted otherwise, subsequent releases of that software release train also support that feature.

Use Cisco Feature Navigator to find information about platform support and Cisco software image support. To access Cisco Feature Navigator, go to [www.cisco.com/go/cfn.](http://www.cisco.com/go/cfn) An account on Cisco.com is not required.

| <b>Feature Name</b>                           | <b>Releases</b>           | <b>Feature Information</b>                                                                                                    |
|-----------------------------------------------|---------------------------|----------------------------------------------------------------------------------------------------|
| Flow-Based per Port-Channel<br>Load Balancing | Cisco JOS XE Release 2.5  | This feature allows different<br>flows of traffic over a GEC<br>interface to be identified and<br>mapped to the different member<br>links. It also enables you to apply<br>load balancing to specific port<br>channels. |
|                                               |                           | The following commands were<br>introduced or modified: <b>load-</b><br>balancing, port-channel load-<br>balancing vlan-manual, show<br>etherchannel load-balancing,<br>show interfaces port-channel<br>etherchannel.    |
| IPv6 Loadbalancing on GEC                     | Cisco JOS XE Release 3.4S | The IPv6 Loadbalancing on GEC<br>feature provides load balancing<br>for IPv6 traffic on Gigabit<br>EtherChannel.                                                                                                    |

*Table 4 Feature Information for Flow-Based per Port-Channel Load Balancing*

Cisco and the Cisco logo are trademarks or registered trademarks of Cisco and/or its affiliates in the U.S. and other countries. To view a list of Cisco trademarks, go to this URL: [www.cisco.com/go/trademarks](http://www.cisco.com/go/trademarks). Third-party trademarks mentioned are the property of their respective owners. The use of the word partner does not imply a partnership relationship between Cisco and any other company. (1110R)

Any Internet Protocol (IP) addresses and phone numbers used in this document are not intended to be actual addresses and phone numbers. Any examples, command display output, network topology diagrams, and other figures included in the document are shown for illustrative purposes only. Any use of actual IP addresses or phone numbers in illustrative content is unintentional and coincidental.

© 2011 Cisco Systems, Inc. All rights reserved.